## How do I start Analyser research?

Last Modified on 14/12/2017 2:15 pm GMT

Before using Analyser, you must first select a client. Once a client has been selected Analyser is launched from the add button on the Retirement Income Goals page, from selecting the Analyser tab from the top ribbon, or by selecting New Retirement Income goal from the client actions drop down.

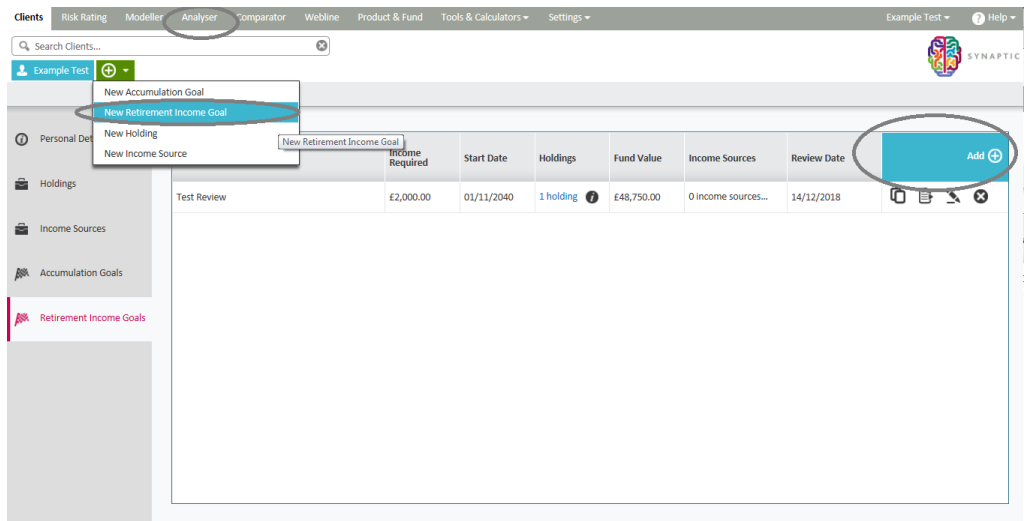